# **NgoSchema**

*Release 1.0.10*

**Cédric ROMAN**

**Apr 03, 2022**

# **CONTENTS**

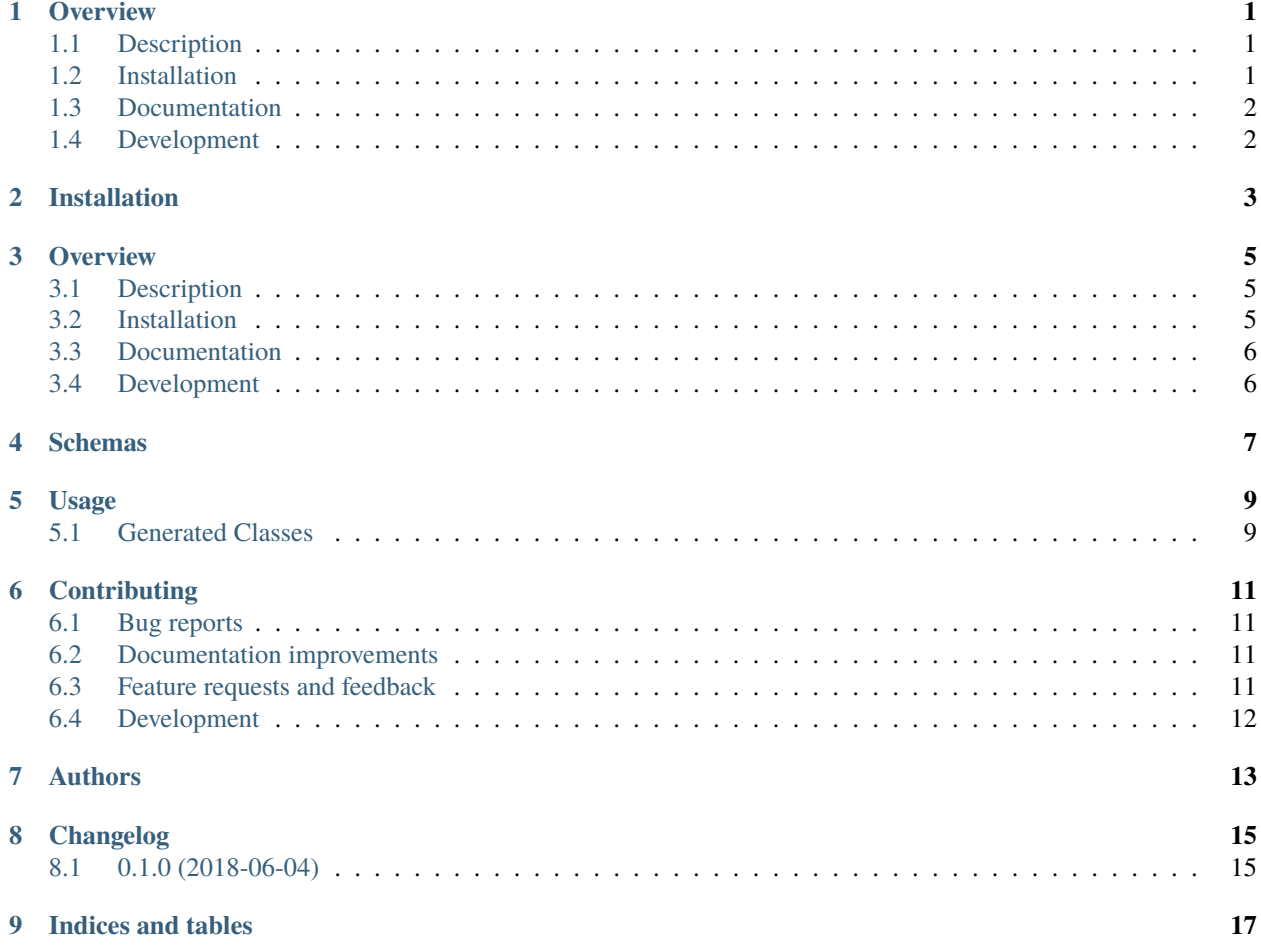

#### **ONE**

### **OVERVIEW**

<span id="page-4-0"></span>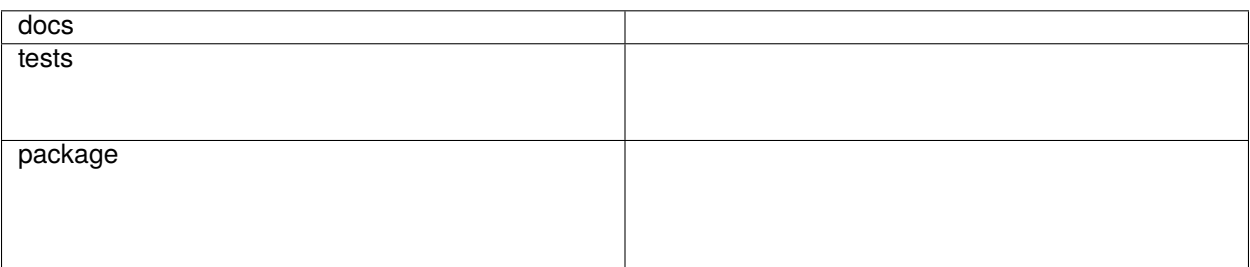

# <span id="page-4-1"></span>**1.1 Description**

I'm Cedric ROMAN.

ngoschema aims at automate the building of classes based on a [JSON schema.](https://spacetelescope.github.io/understanding-json-schema/index.html)

User can declare all class attributes in a schema (along with their type, default value) and the class will be built with accessors to check and validate data.

User can add methods and override setters/getters, but the library provides a boiler plate to automatically create the class, nicely instrumented (with loggers, exception handling, type checking, data validation, serialization, etc. . . ).

The classbuilder allows to easily load definitions based on a canonical name and a namespace.

Instance of these classes can be iterated and behave as standard collections.

ngoschema aims at being a toolkit for Domain-Driven Design and Model-Driven Architecture.

The library is build on top of [python-jsonchema,](http://python-jsonschema.readthedocs.io/en/latest/validate/) a python implementation for JSON schema validation.

• Free software: GNU General Public License v3

### <span id="page-4-2"></span>**1.2 Installation**

To install, with the command line:

pip install ngoschema

# <span id="page-5-0"></span>**1.3 Documentation**

<https://python-ngoschema.readthedocs.io/>

Settings are managed using [simple-settings](https://github.com/drgarcia1986/simple-settings) and can be overriden with configuration files (cfg, yaml, json) or with environment variables prefixed with **NGOSCHEMA\_**.

# <span id="page-5-1"></span>**1.4 Development**

To run the all tests run:

tox

Note, to combine the coverage data from all the tox environments run:

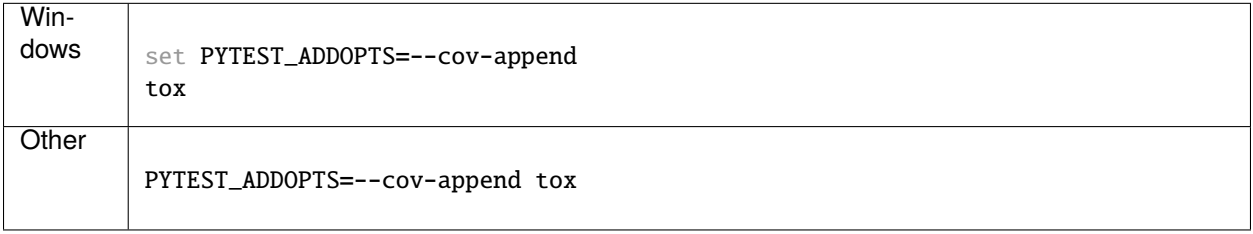

**TWO**

### **INSTALLATION**

<span id="page-6-0"></span>To install, with the command line:

pip install ngoschema

Settings are managed using [simple-settings](https://github.com/drgarcia1986/simple-settings) and can be overriden with configuration files (cfg, yaml, json) or with environment variables prefixed with NGOSCHEMA\_.

#### **THREE**

#### **OVERVIEW**

<span id="page-8-0"></span>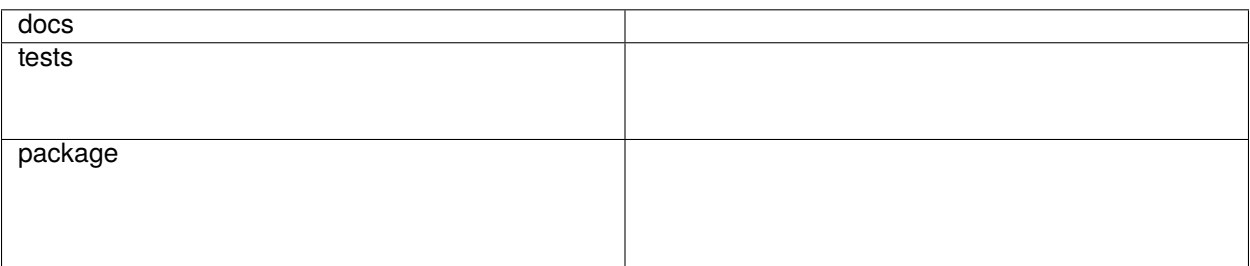

### <span id="page-8-1"></span>**3.1 Description**

I'm Cedric ROMAN.

ngoschema aims at automate the building of classes based on a [JSON schema.](https://spacetelescope.github.io/understanding-json-schema/index.html)

User can declare all class attributes in a schema (along with their type, default value) and the class will be built with accessors to check and validate data.

User can add methods and override setters/getters, but the library provides a boiler plate to automatically create the class, nicely instrumented (with loggers, exception handling, type checking, data validation, serialization, etc. . . ).

The classbuilder allows to easily load definitions based on a canonical name and a namespace.

Instance of these classes can be iterated and behave as standard collections.

ngoschema aims at being a toolkit for Domain-Driven Design and Model-Driven Architecture.

The library is build on top of [python-jsonchema,](http://python-jsonschema.readthedocs.io/en/latest/validate/) a python implementation for JSON schema validation.

• Free software: GNU General Public License v3

#### <span id="page-8-2"></span>**3.2 Installation**

To install, with the command line:

pip install ngoschema

# <span id="page-9-0"></span>**3.3 Documentation**

<https://python-ngoschema.readthedocs.io/>

Settings are managed using [simple-settings](https://github.com/drgarcia1986/simple-settings) and can be overriden with configuration files (cfg, yaml, json) or with environment variables prefixed with **NGOSCHEMA\_**.

# <span id="page-9-1"></span>**3.4 Development**

To run the all tests run:

tox

Note, to combine the coverage data from all the tox environments run:

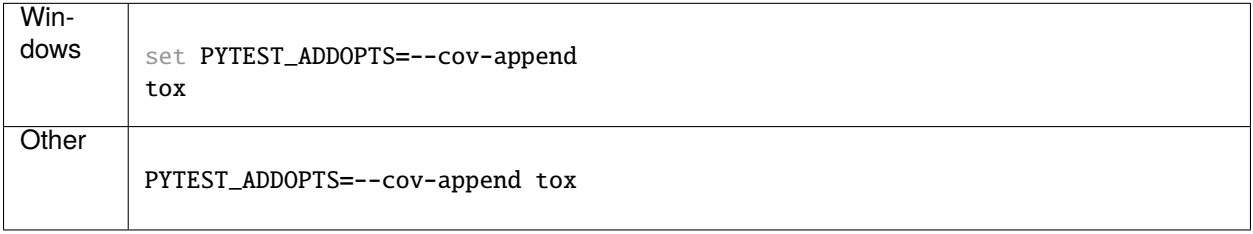

#### **FOUR**

# **SCHEMAS**

<span id="page-10-0"></span>The library intends to deal with complex schemas, possibly using inheritance which is not yet supported in JSON Schema, as well as data types which can be useful in generated class.

For this purpose, a meta-schema is built on top of the standard ones, adding specific features, but which won't be recognized by standard validators. Though, the schema valid against this meta-schema should usually be processed without problem by standard validation libraries (with warnings for the unknown field) with the exception.

#### **The additional grammar adds:**

- **extra object attributes:**
	- **–** isAbtract boolean to indicate an abstract class.
	- **–** extends allowing to specify the id of parent classes.
	- **–** readOnly and notSerialized to specify properties which cannot beset or are not serialized.
- extra literal types (date, time, datetime, path, importable).
- **extra property attributes for specific types:**
	- **–** isPathDir boolean to indicate the path of a directory
	- **–** isPathFile boolean to indicate the path of a file
	- **–** isPathExisting boolean to indicate an existing path
	- **–** foreignKey dictionary of options to define a foreign key to another object

It also comes with a few definitions that can be useful in a [Domain-Driven Design implementation.](https://en.wikipedia.org/wiki/Domain-driven_design)

This meta-schema is available as https://numengo.org/ngoschema <https://numengo.org/ngoschema# and can be optionally referred as [\\$schema.](https://json-schema.org/understanding-json-schema/basics.html#declaring-a-json-schema) in the definitions (instead of the standard [draft\)](https://json-schema.org/understanding-json-schema/index.html)

#### Additional types are available for literals, and can then be used already properly casted in further code. Those types are mappe

- date: datetime.date
- datetime: datetime.datetime
- time: datetime.time
- time: datetime.time
- path: pathlib.Path

# **USAGE**

<span id="page-12-0"></span>User can register json files as schemas in his module using load\_module\_schemas("{module\_folder}") in the module \_\_init\_\_.py.

A proper JSON-schema document should have a property \$id set to [an absolute URI \(it s domain/namespace\).](https://json-schema.org/understanding-json-schema/structuring.html#id15)

To add a schema to a class, user needs to have the class use the SchemaMetaclass and can build a class refering to a domain/namespace which will be looked first in the available modules schemas, and eventually on-line. Some schemas from [json-schema.org](https://json-schema.org/) are included in the schemas directory of the module.

The library adds some meta-programing to create instrumented classes following a ProtocolBase One could create a class extending the Card class from [json-schema.org](https://json-schema.org/) as follows:

```
from future.utils import with_metaclass
from ngoschema.protocols import SchemaMetaclass, ProtocolBase
```

```
class MyCardClass(with_metaclass(SchemaMetaclass, ProtocolBase)):
    \Sigmaschema\Sigma = "http://json-schema.org/card"
```
The schema can be indicated using different fields: \* \_\_schema\_\_ indicates a URI that the resolver will look for in the schema store. The library comes with a derived resolver which automatically looks for some schemas to load. see ngoschema.resolver \* \_\_schema\_path\_\_ indicates a path to a file containing the schema

The class should always inherit from with\_metaclass(SchemaMetaclass, Parent1, Parent2)

If user redefines the \_\_init\_\_ method, it should always call the ProtocolBase initialization method.

User can't define additional public properties, but is free to do anything with protected or private properties.

SchemaMetaclass will build the class doing a lot of magic: \* it adds a logger that can be accessed with self.logger \* it adds proper logging and exception handling to all methods \* it add type conversion/checking and data validation to methods according to their documentation

# <span id="page-12-1"></span>**5.1 Generated Classes**

Classes generated using ngoschema expose all defined properties as both attributes and through dictionary access.

In addition, classes contain a number of utility methods for serialization, deserialization, and validation.

### **CONTRIBUTING**

<span id="page-14-0"></span>Contributions are welcome, and they are greatly appreciated! Every little bit helps, and credit will always be given.

### <span id="page-14-1"></span>**6.1 Bug reports**

When [reporting a bug](https://github.com/numengo/python-ngoschema/issues) please include:

- Your operating system name and version.
- Any details about your local setup that might be helpful in troubleshooting.
- Detailed steps to reproduce the bug.

### <span id="page-14-2"></span>**6.2 Documentation improvements**

NgoSchema could always use more documentation, whether as part of the official NgoSchema docs, in docstrings, or even on the web in blog posts, articles, and such.

### <span id="page-14-3"></span>**6.3 Feature requests and feedback**

The best way to send feedback is to file an issue at [https://github.com/numengo/python-ngoschema/issues.](https://github.com/numengo/python-ngoschema/issues)

If you are proposing a feature:

- Explain in detail how it would work.
- Keep the scope as narrow as possible, to make it easier to implement.
- Remember that this is a volunteer-driven project, and that code contributions are welcome :)

#### <span id="page-15-0"></span>**6.4 Development**

To set up *python-ngoschema* for local development:

- 1. Fork [python-ngoschema](https://github.com/numengo/python-ngoschema) (look for the "Fork" button).
- 2. Clone your fork locally:

git clone git@github.com:your\_name\_here/python-ngoschema.git

3. Create a branch for local development:

```
git checkout -b name-of-your-bugfix-or-feature
```
Now you can make your changes locally.

4. When you're done making changes, run all the checks, doc builder and spell checker with [tox](http://tox.readthedocs.io/en/latest/install.html) one command:

```
tox
```
5. Commit your changes and push your branch to GitHub:

```
git add .
git commit -m "Your detailed description of your changes."
git push origin name-of-your-bugfix-or-feature
```
6. Submit a pull request through the GitHub website.

#### **6.4.1 Pull Request Guidelines**

If you need some code review or feedback while you're developing the code just make the pull request.

For merging, you should:

- [1](#page-15-1). Include passing tests (run tox)<sup>1</sup>.
- 2. Update documentation when there's new API, functionality etc.
- 3. Add a note to CHANGELOG.rst about the changes.
- 4. Add yourself to AUTHORS.rst.

#### **6.4.2 Tips**

To run a subset of tests:

tox -e envname -- pytest -k test\_myfeature

To run all the test environments in *parallel* (you need to pip install detox):

detox

It will be slower though ...

<span id="page-15-1"></span><sup>&</sup>lt;sup>1</sup> If you don't have all the necessary python versions available locally you can rely on Travis - it will [run the tests](https://travis-ci.org/numengo/python-ngoschema/pull_requests) for each change you add in the pull request.

# **SEVEN**

### **AUTHORS**

<span id="page-16-0"></span>• Cédric ROMAN - <http://www.numengo.com>

# **EIGHT**

# **CHANGELOG**

# <span id="page-18-1"></span><span id="page-18-0"></span>**8.1 0.1.0 (2018-06-04)**

• First release on PyPI.

# **NINE**

# **INDICES AND TABLES**

- <span id="page-20-0"></span>• genindex
- modindex
- search